Ayuda para búsquedas en la Web del BORA

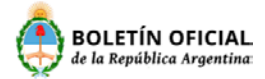

# Contenido

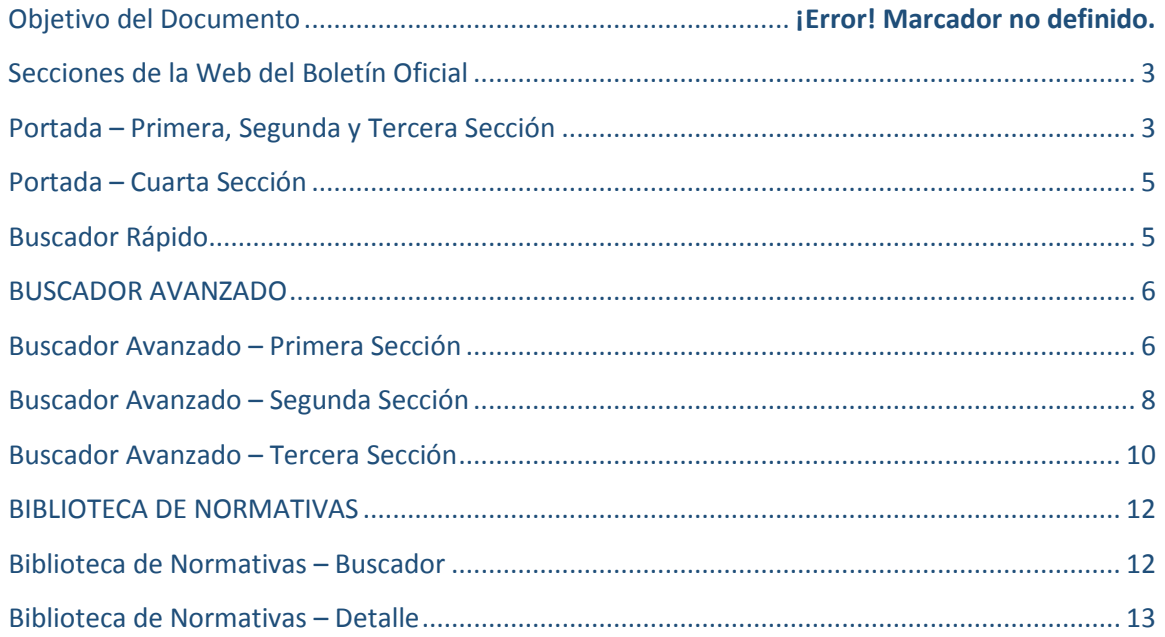

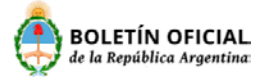

### <span id="page-2-0"></span>Secciones de la Web del Boletín Oficial

El Boletín Oficial cuenta con 4 secciones:

Primera Sección: Legislación y Avisos Oficiales.

Segunda Sección: Contratos sobre Personas Jurídicas, Convocatorias y Avisos Comerciales, Edictos Judiciales, Partidos Políticos e Información y Cultura

Tercera Sección: Contrataciones

Cuarta: Dominios de Internet.

Todas las Secciones poseen una solapa que contiene los avisos publicados en la última edición disponible y un buscador rápido para localizar ágilmente la publicación requerida.

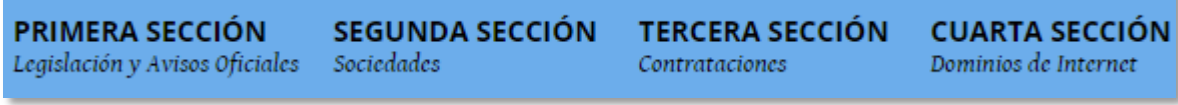

### <span id="page-2-1"></span>Portada – Primera, Segunda y Tercera Sección

Las portadas de primera, segunda y tercera sección presentan similares características. A modo de ejemplo analizaremos la primera sección.

Al clickear sobre la primera sección se accede al último ejemplar disponible y despliega un menú que contiene los sub-rubros de esta sección, indicando la cantidad de publicaciones correspondientes en cada caso.

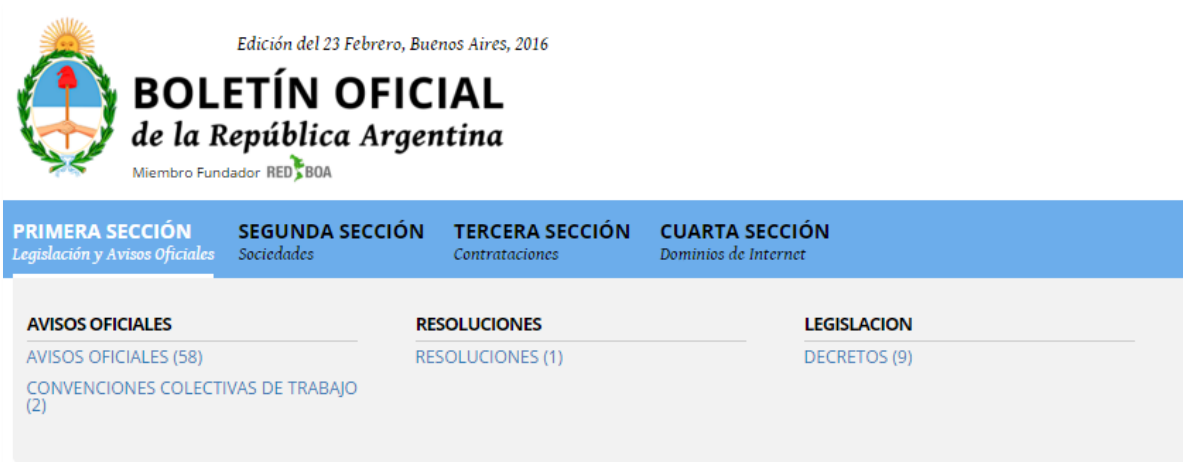

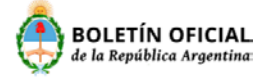

Para ingresar al detalle de un aviso solo es necesario posicionarse sobre titulo y se desplegará el texto, brindando la posibilidad de imprimirlo, compartirlo en las diferentes redes sociales

 $f \circ g \in$ o enviarlo por e-mail.

#### IMPUESTO A LAS GANANCIAS.

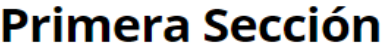

**DESCARGAR VERSIÓN IMPRESA [1MB]** 

#### **DECRETOS**

**IMPUESTO A LAS GANANCIAS** 

Decreto 394/2016 Ley de Impuesto a las Ganancias. Modificación. Decreto Nº 1.242/2013. Derogación.

MINISTERIO DE HACIENDA Y FINANZAS PÚBLICAS Decreto 390/2016 Desígnase Subsecretaria de Relaciones Institucionales.

PRIMERA > DECRETOS > DETALLE

TEXTO PUBLICADO PÁGINAS PUBLICADAS

 $Q Q + f Y Z + \Theta$ 

## **IMPUESTO A LAS GANANCIAS**

**Decreto 394/2016** 

Ley de Impuesto a las Ganancias. Modificación. Decreto Nº 1.242/2013. Derogación.

Bs. As. 22/02/2016

VISTO el Expediente Nº S01:0033591/2016 del Registro del MINISTERIO DE HACIENDA Y FINANZAS PÚBLICAS, el Artículo 23 de la Ley de Impuesto a las Ganancias, texto ordenado en 1997 y sus modificaciones, y

**CONSIDERANDO:** 

Que el Artículo 23 de la Ley de Impuesto a las Ganancias, texto ordenado en 1997 y sus modificaciones establece el monto de las deducciones anuales en concepto de ganancia no imponible, cargas de familia y deducción especial, computables para la determinación del citado gravamen correspondiente a personas físicas y sucesiones indivisas.

Que en concordancia con la instrumentación de las políticas económicas a las que se encuentra abocado el PODER EJECUTIVO NACIONAL, resulta procedente adecuar a las mismas determinados parámetros tributarios a fin de que su aplicación no deteriore el poder adquisitivo de los trabajadores ni produzca efectos negativos en la demanda de bienes y servicios.

Que en este sentido, se considera conveniente incrementar el importe de las deducciones del Artículo 23 de la Ley de Impuesto a las Ganancias, texto ordenado en 1997 y sus modificaciones, tanto para aquellos contribuyentes asalariados, jubilados y pensionados como para quienes desempeñan su actividad en forma autónoma, en orden a consolidar los objetivos citados precedentemente.

Que el Decreto Nº 1.242 de fecha 27 de agosto de 2013, que estipula medidas en el marco de la determinación del impuesto a las ganancias, con relación a las rentas mencionadas en los incisos a), b) y c) del Artículo 79 de la Ley de Impuesto a las Ganancias, texto ordenado en 1997 y sus modificaciones, trajo consigo una serie de consecuencias inequitativas desde su aplicación a partir del 1 de septiembre de 2013 hasta la actualidad.

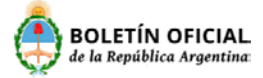

### <span id="page-4-0"></span>Portada – Cuarta Sección

En la portada de cuarta sección se despliega un menú que contiene la cantidad de altas bajas y transferencias de dominio agrupado por zonas, como por ejemplo COM.AR (1158)

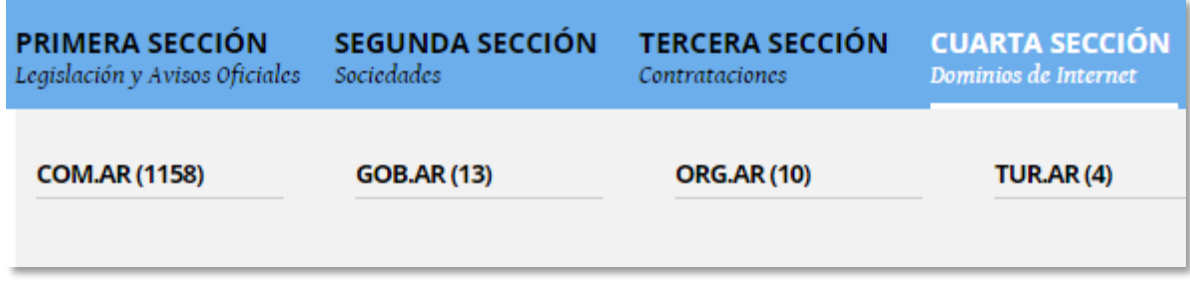

Para acceder al detalle de un dominio deberá clickear sobre el nombre de su interés. Allí lo re direccionará a la página de NIC Argentina, donde luego de completar un test de seguridad le mostrará los datos del dominio.

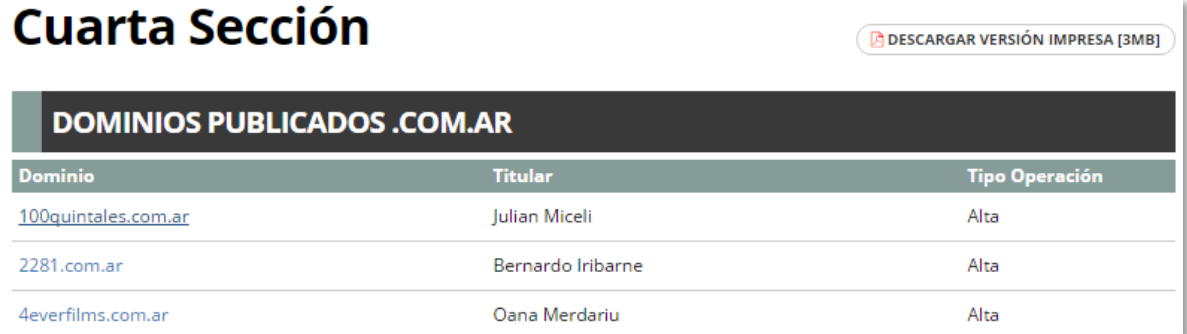

#### <span id="page-4-1"></span>Buscador Rápido

Las cuatro secciones del BO cuentan con una barra de búsqueda rápida por palabra libre que examina el contenido de la edición seleccionada.

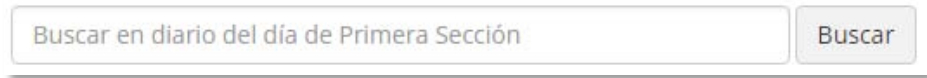

Veamos un ejemplo de búsqueda utilizando el Buscador Rápido de Primera Sección.

Ingrese la palabra a buscar, como por ejemplo "GANANCIAS" luego haga click en el botón "Buscar".

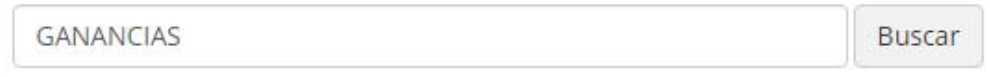

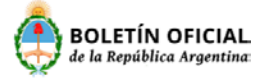

El sistema de búsqueda examinara en todos los avisos de la edición seleccionada La palabra o texto ingresado y mostrará los resultados encontrados.

Para visualizar el aviso de su interés deberá seleccionarlo. Por ejemplo "IMPUESTO A LAS GANANCIAS".

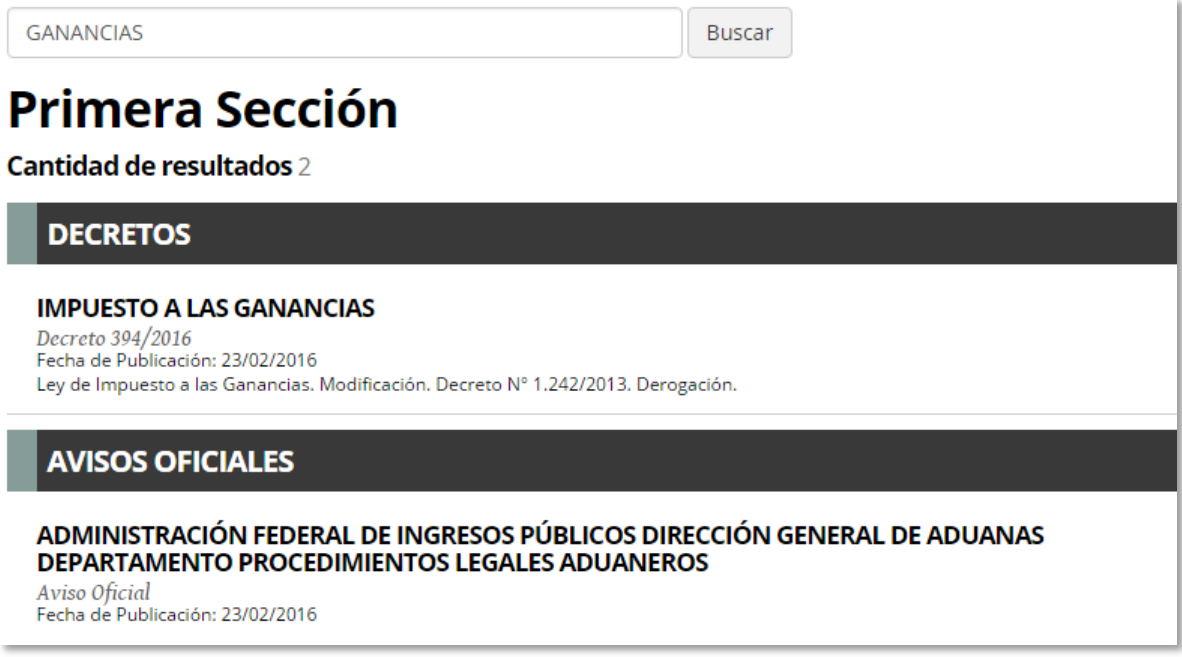

#### <span id="page-5-0"></span>BUSCADOR AVANZADO

El buscador avanzado le permitirá realizar una búsqueda más precisa en toda la base histórica de avisos de 1era, 2da y 3ra Sección que posee el Boletín Oficial. Cada sección tiene su propio buscador avanzado.

Para acceder al buscador de las secciones se debe hacer click en el siguiente botón:

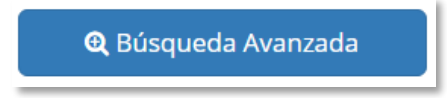

#### <span id="page-5-1"></span>Buscador Avanzado – Primera Sección

La Búsqueda Avanzada permite buscar un aviso por los siguientes criterios:

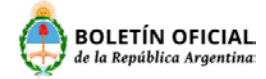

# **Búsqueda en Primera sección**

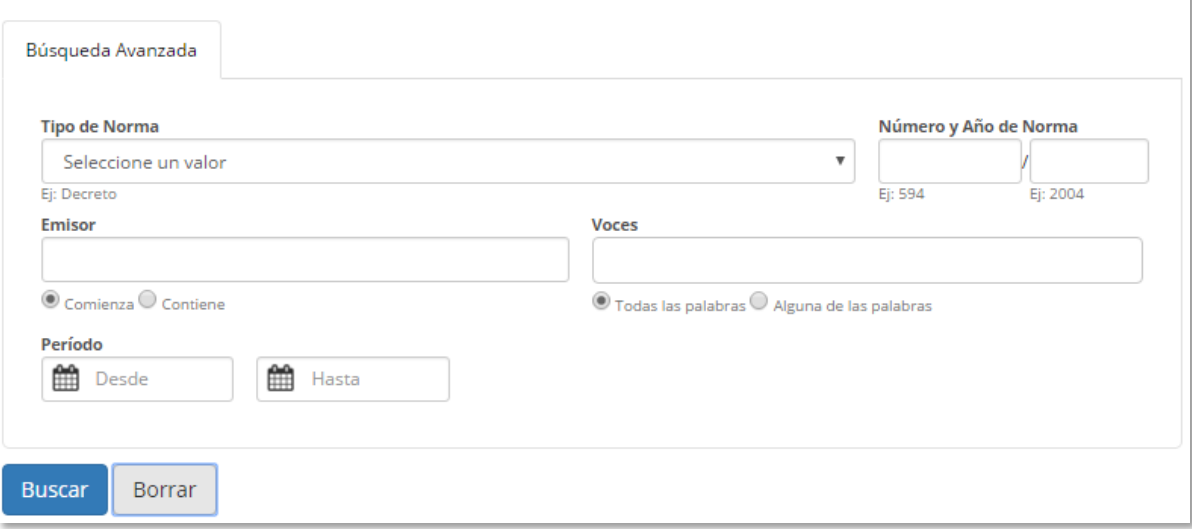

1. **Tipo, Número y Año Norma**: Seleccione un tipo de norma de la lista desplegable, ingrese Número y Año de norma y luego haga click en el botón buscar. El sistema mostrará todos los avisos que cumplan con los filtros ingresados.

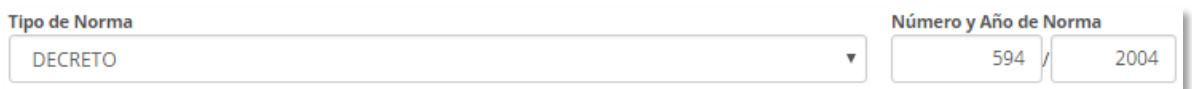

2. **Emisor:** Es un campo de texto libre con dos posibles modos de búsqueda: "Comienza" o "Contiene". Por ejemplo: Si selecciona el modo "**Comienza**" e ingresa "poder ejec" en el emisor, el sistema reconocerá la entidad "Poder Ejecutivo" como una coincidencia.

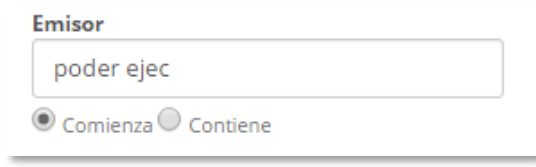

En cambio sí selecciona el modo "**Contiene**" e ingresa "tivo" entonces el sistema reconocerá también "Poder Ejecutivo" como una coincidencia.

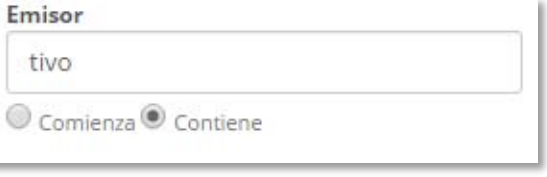

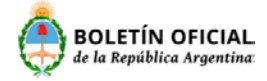

3. **Voces (Palabras Claves)**: Si ingresa las palabras "energía eléctrica", "hidrocarburos" y "estructura" el sistema creará los siguientes tags: "energía", "eléctrica", "hidrocarburos" y "estructura", al realizar la búsqueda devolverá todos los avisos que contengan estas palabras claves ingresadas.

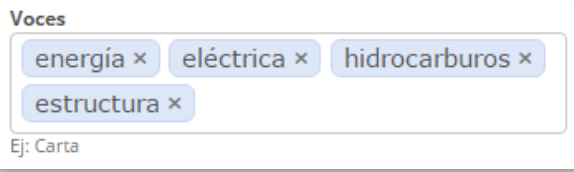

4. **Período:** Permite seleccionar el rango de fechas dentro de los cuales quiera realizar la búsqueda. Se aconseja utilizar este filtro en cada búsqueda para obtener un resultado más rápido y acorde al periodo que usted está buscando.

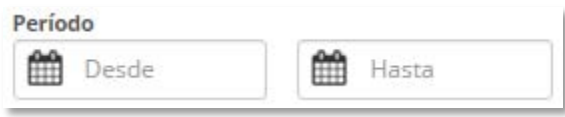

#### <span id="page-7-0"></span>Buscador Avanzado – Segunda Sección

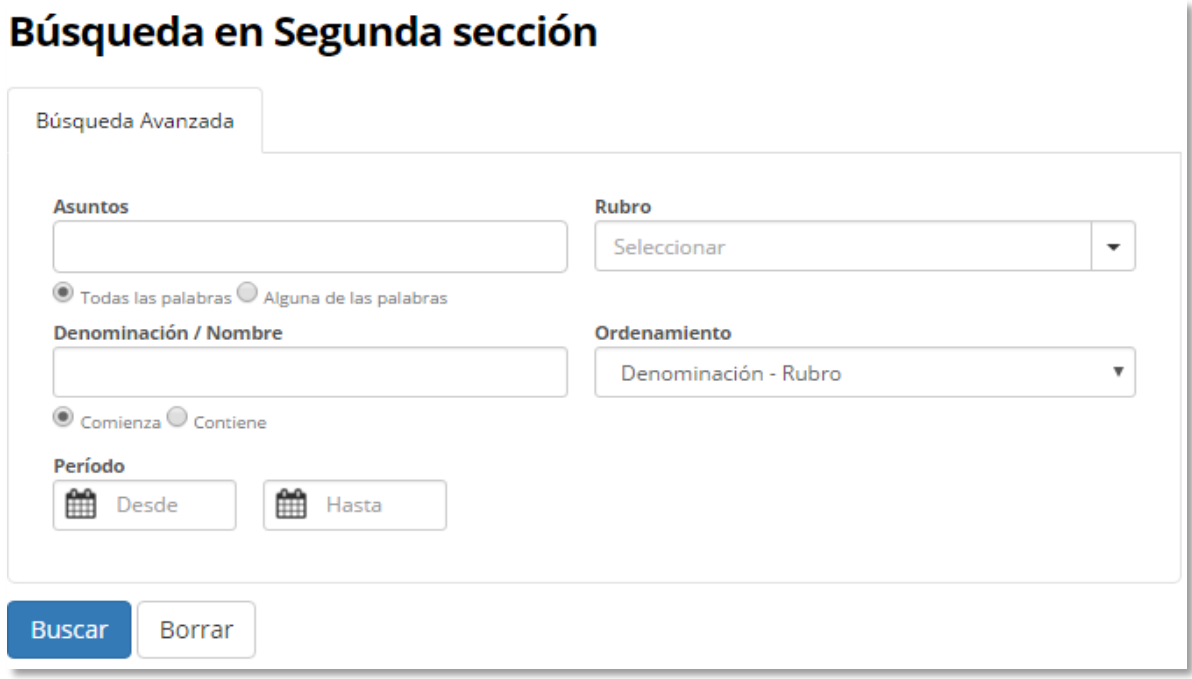

- 1. **Asuntos:** Podrá realizar la búsqueda de dos maneras:
	- Seleccionando **"Todas las palabras"** en el modo de búsqueda, el sistema, traerá los avisos que contengan la totalidad de palabras ingresadas.
	- Seleccionando **"Alguna de las palabras"** el sistema traerá todos los avisos que contengan al menos una de las palabras.

Página 8 / 15

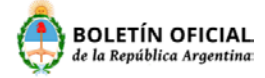

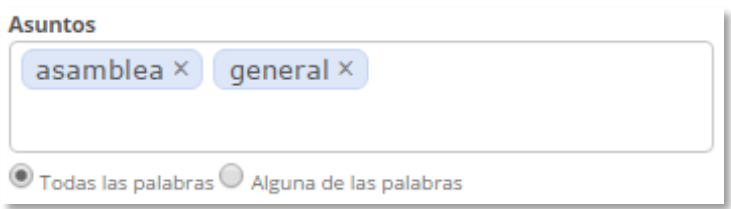

2. **Rubros:** Seleccione de la lista desplegable  $\boxed{\phantom{x}}$  los rubros de su interés. Al hacer click en el botón "Buscar" mostrará los avisos relacionados a los rubros seleccionados.

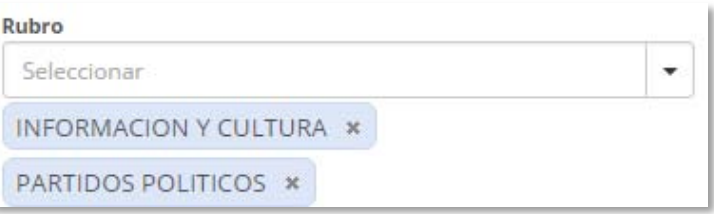

- 3. **Denominación/Nombre:** Podrá buscar el aviso de su interés, ingresando el nombre de una sociedad o persona física de dos maneras posibles:
	- **"Comienza"**: el buscador traerá todos los avisos que en su denominación o nombre contengan palabras que comiencen con el texto ingresado, por ejemplo GARBAR.

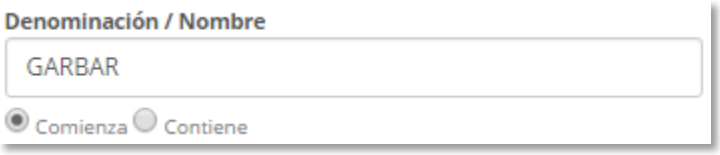

• **"Contiene"**: el buscador traerá todos los avisos que en su denominación contengan el texto ingresado. Por ejemplo, si ingreso el texto BARINO, mostrará las publicaciones de GAR**BARINO** entre otras.

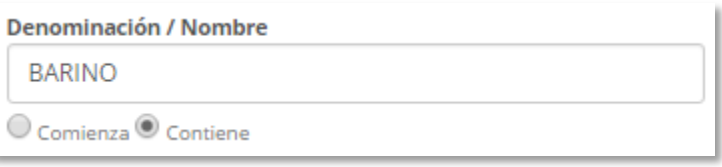

4. **Ordenamiento:** Aquí usted podrá seleccionar el modo en cual quiere que se muestre el resultado de su búsqueda, la misma podrá ser ordenada por **Denominación – Rubro** o por **Rubro – Denominación,** la primera nos devolverá por ejemplo el nombre de la sociedad y todos los rubros de los avisos relacionados y la segunda opción todos los rubros y dentro de cada rubros todas las denominaciones o nombres relacionados.

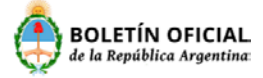

5. **Periodo:** Aquí usted podrá seleccionar el rango de fechas en el cual quiera realizar la búsqueda, se aconseja utilizar este filtro en cada búsqueda para obtener un resultado más rápido y acorde al periodo que usted está buscando.

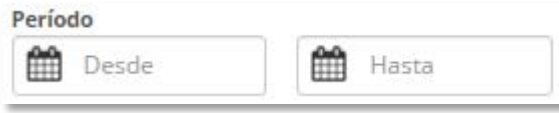

#### <span id="page-9-0"></span>Buscador Avanzado – Tercera Sección

La Búsqueda Avanzada le permitirá buscar un aviso por los siguientes criterios:

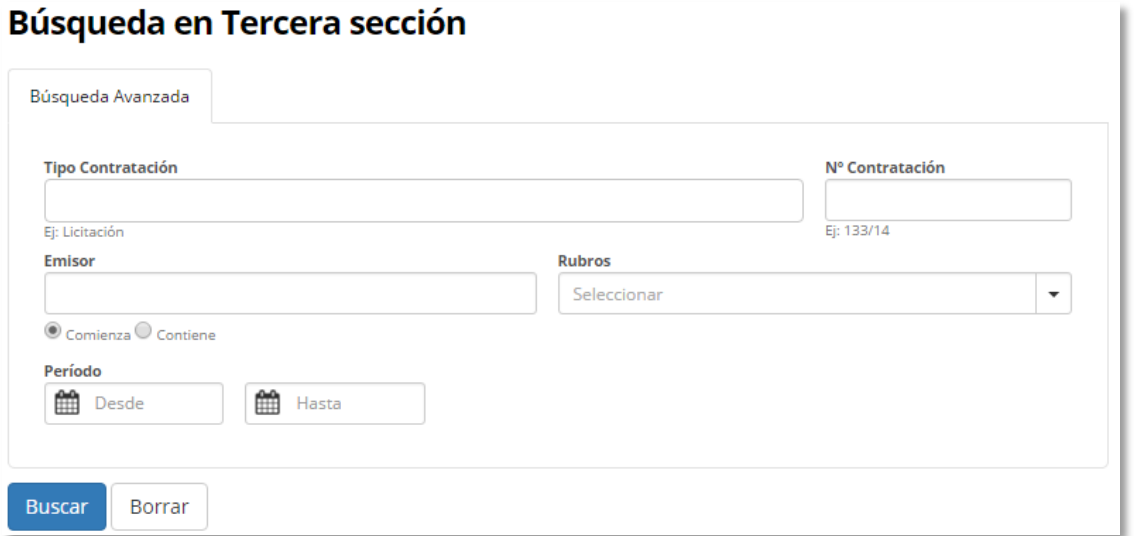

1. **Tipo de contratación**: Debido a la gran variedad de tipos de contrataciones se optó por proporcionar un control del tipo "Tag" en donde medida de que usted escribe el tipo de contratación el control crea etiquetas (Tags) con cada una de las palabras, al hacer click en el botón buscar se devolverán los avisos que cumplan con los filtros ingresados.

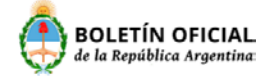

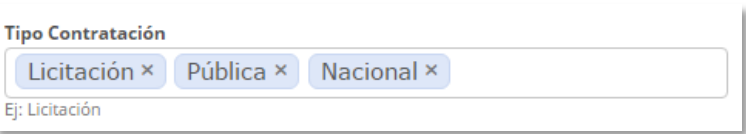

2. **Número de Contratación**: Dado que en tercera sección existen avisos con diversos formatos en este dato se optó por permitir ingresar un texto libre en el número de contratación. Por ejemplo ingresamos "Concurso Privado 070-15", al hacer click en el botón buscar se devolverán los avisos que cumplan con los filtros ingresados.

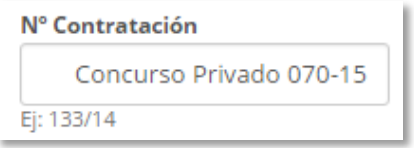

3. **Emisor**: Usted aquí deberá ingresar el emisor y podrá realizar la búsqueda de dos posibles modos de búsqueda: Comienza o Contiene.

Por ejemplo: Si selecciona el modo "**Comienza**" e ingresa "Atom" en el emisor, el sistema reconocerá la entidad "Comisión Nacional de Energía Atómica" como una coincidencia.

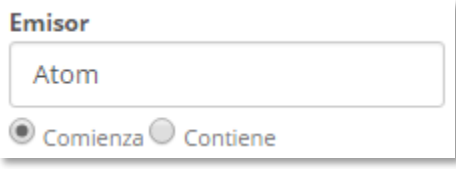

En cambio, si selecciona el modo "**Contiene**" e ingresa "gía atomica" entonces el sistema reconocerá también "Comisión Nacional de Energía Atómica" como una coincidencia.

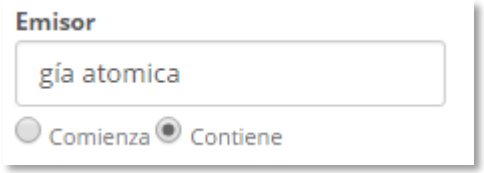

4. **Rubros**: El buscador avanzado de tercera sección le permitirá seleccionar un conjunto de rubros para buscar un aviso como se muestra a continuación, luego al hacer click en el botón buscar se devolverán los avisos que cumplan con los filtros ingresados.

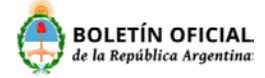

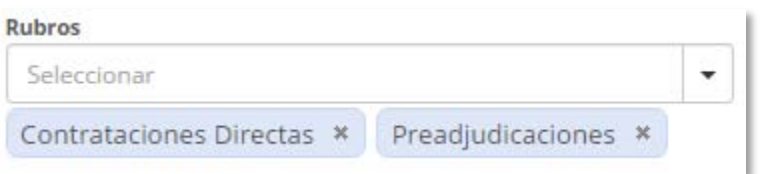

5. **Periodo:** Aquí usted podrá seleccionar el rango de fechas en el cual quiera realizar la búsqueda, se aconseja utilizar este filtro en cada búsqueda para obtener un resultado más rápido y acorde al periodo que usted está buscando.

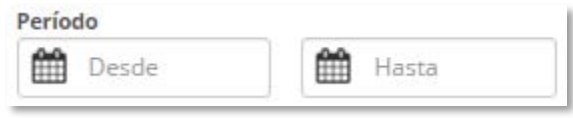

#### <span id="page-11-0"></span>BIBLIOTECA DE NORMATIVAS

La Biblioteca de Normativas le brindara la posibilidad de buscar normas y ver las modificaciones que sufrió la misma, como también la información precisa y concisa de los avisos relacionados que efectuaron algún tipo de cambio en la norma.

Para acceder a la misma deberá hacer click en el siguiente botón:

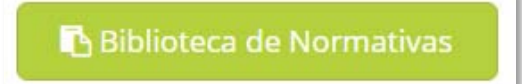

### <span id="page-11-1"></span>Biblioteca de Normativas – Buscador

# **Búsqueda Normativa**

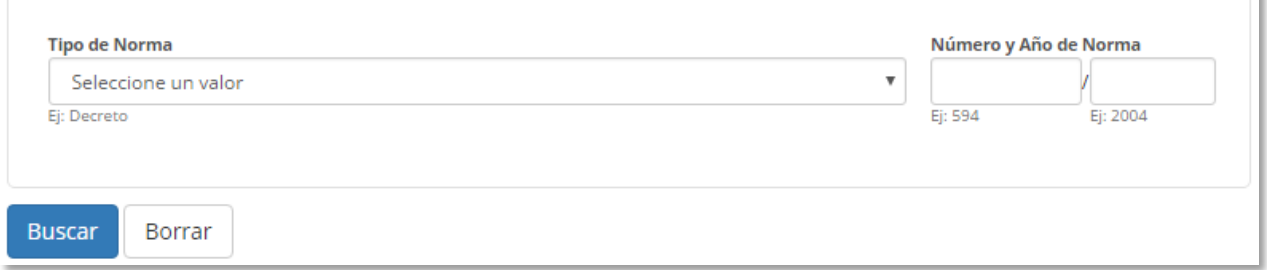

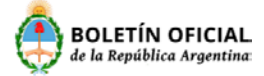

1. **Tipo, Número y Año Norma**: Usted debe seleccionar un tipo de norma de la lista desplegable

 $\mathbb{L}$ , luego debe ingresar Número y Año de norma y hacer click en el botón buscar el cual devolverá todos los avisos que cumplan con los filtros ingresados.

2. Una vez realizada la búsqueda debe hacer click en el título de la norma buscada para poder acceder al detalle de la norma.

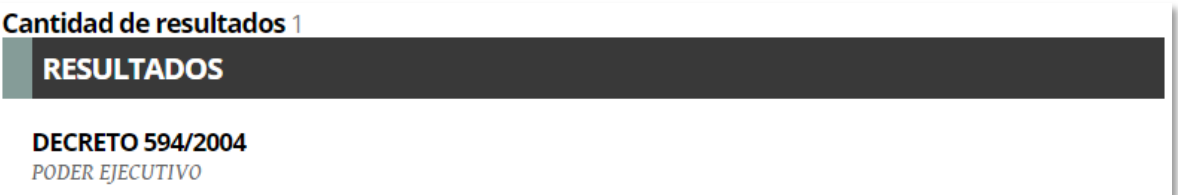

#### <span id="page-12-0"></span>Biblioteca de Normativas – Detalle

Una vez que ingreso a la norma usted podrá ver en la parte superior una barra con fechas la cual indica en qué fecha esa norma sufrió algún tipo de modificación.

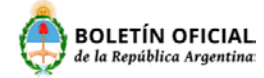

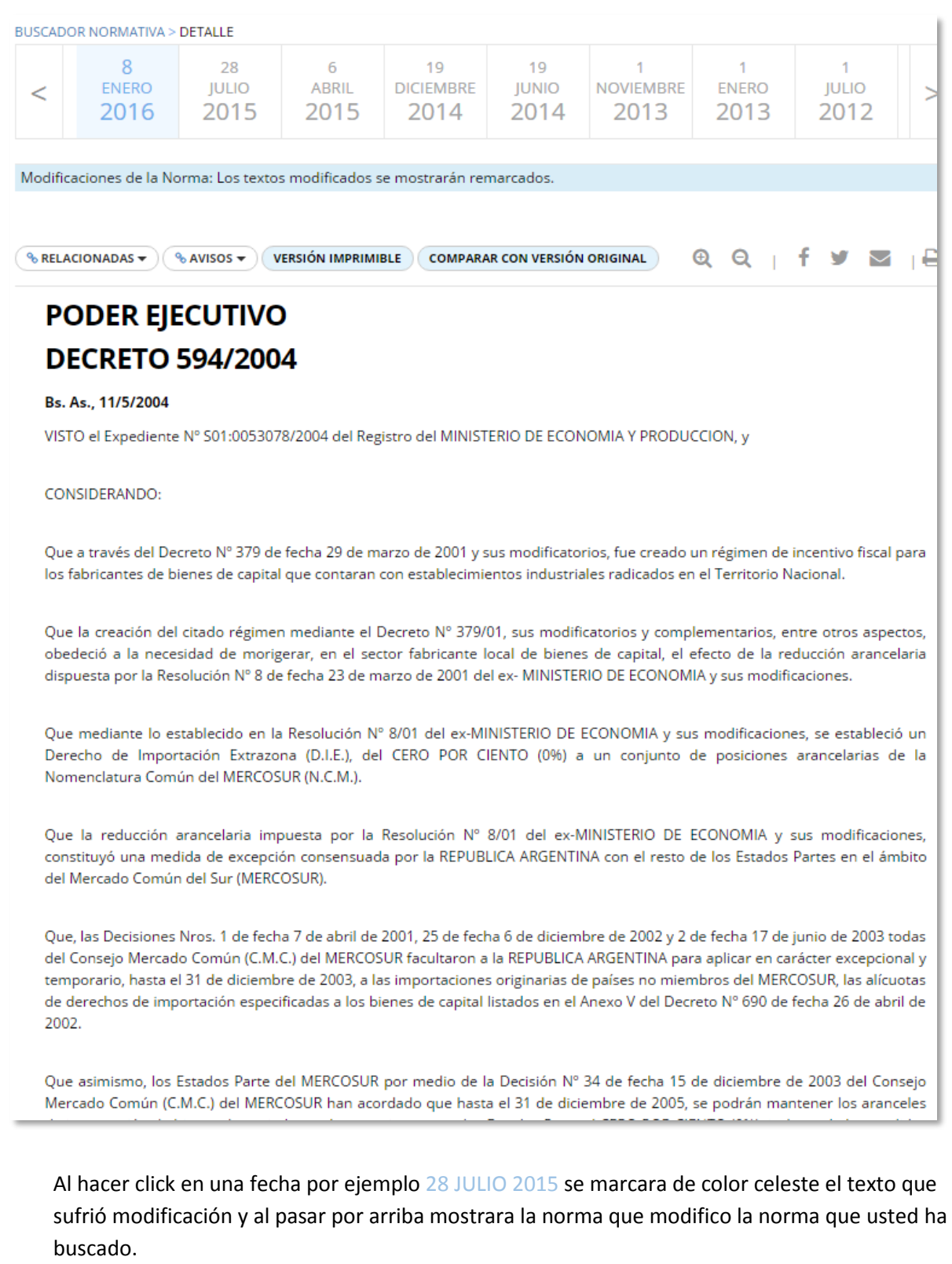

Página 14 / 15

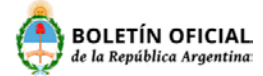

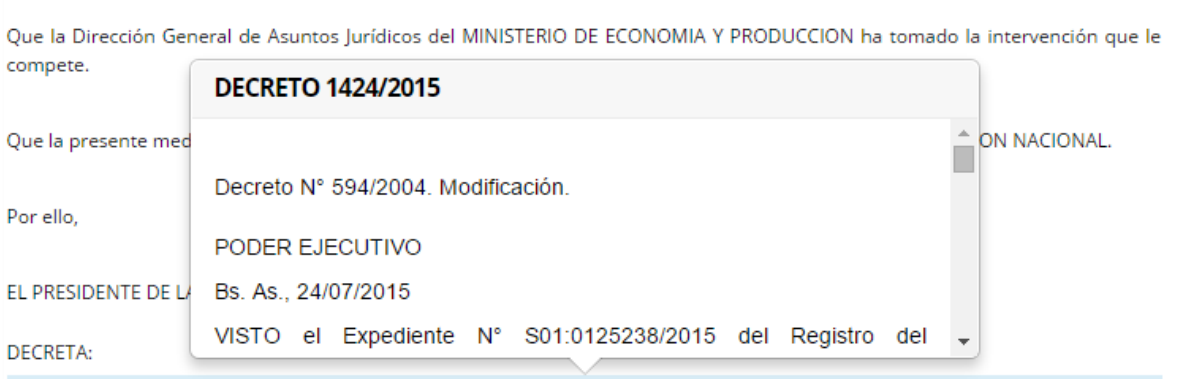

#### Artículo 1.

Los fabricantes locales de bienes de capital a los fines de obtener el incentivo fiscal previsto por el Decreto Nº 379 de fecha 29 de marzo de 2001 y sus modificatorios, además de los requisitos dispuestos por la reglamentación, adicionalmente, deberán cumplimentar las siguientes condiciones

a) Informar con carácter de declaración jurada la cantidad de trabajadores en relación de dependencia, debidamente registrados conforme el Libro Especial previsto por el Artículo 52 de la Ley Nº 20.744, t.o. 1976 y sus modificaciones, al día 31 de diciembre de 2011.Otra declaración jurada en los mismo términos, deberá presentarse al día 31 de diciembre de 2015, asumiendo el compromiso por escrito y con participación de la asociación sindical signataria del convenio colectivo vigente, a no reducir la plantilla de personal teniendo como base de referencia el mayor número de empleados registrados durante el mes de diciembre de 2011, ni aplicar suspensiones sin goce de haberes. El incumplimiento de este compromiso facultará a la Autoridad de Aplicación a rechazar las solicitudes y/o a rescindir el beneficio otorgado.

b) Acreditar que no registran incumplimientos de las actividades previstas por el artículo 7º del Decreto Nº 379/01, en lo relativo a las condiciones determinadas por la Resolución Nº 117 de fecha 9 de octubre de 2003 de la SECRETARIA DE INDUSTRIA, COMERCIO Y DE LA PEQUEÑA Y MEDIANA EMPRESA del MINISTERIO DE ECONOMIA Y PRODUCCION.

c) Presentar en carácter de declaración jurada el compromiso de realizar actividades de investigación y desarrollo tecnológico del proceso y/o producto manufacturero